# **Lab : Observing TCP and UDP using Netstat and Examing Route**

## **Learning Objectives**

- Explain common **netstat** command parameters and outputs.  $\bullet$
- Use **netstat** to examine protocol information on a pod host computer.
- Use the **route** command to examine a Windows computer routing table.

### **Background**

**netstat** is an abbreviation for the network statistics utility, available on both Windows and Unix / Linux computers. Passing optional parameters with the command will change output information. **netstat** displays incoming and outgoing network connections (TCP and UDP), host computer routing table information, and interface statistics.

For packets to travel across a network, a device must know the route to the destination network. This lab will compare how routes are used in Windows computers. Some routes are added to routing tables automatically, based upon configuration information on the network interface. The device considers a network directly connected when it has an IP address and network mask configured, and the network route is automatically entered into the routing table. For networks that are not directly connected, a default gateway IP address is configured that will send traffic to a device that should know about the network.

## **Scenario**

In this lab the student will examine the **netstat** command on a pod host computer, and adjust **netstat** output options to analyze and understand TCP/IP Transport Layer protocol status.

Using a pod host computer, examine the routing table with the **route** command and identify the different routes and gateway IP address for the route. Delete the default gateway route, test the connection, and then add the default gateway route back to the host table.

### **Task 1: Explain common netstat command parameters and outputs.**

Open a terminal window by clicking on Start | Run. Type **cmd**, and press **OK**.

To display help information about the **netstat** command, use the **/?** options, as shown:

C:\> **netstat /? <ENTER>**

Use the output of the **netstat** /? command as reference to fill in the appropriate option that best matches the description:

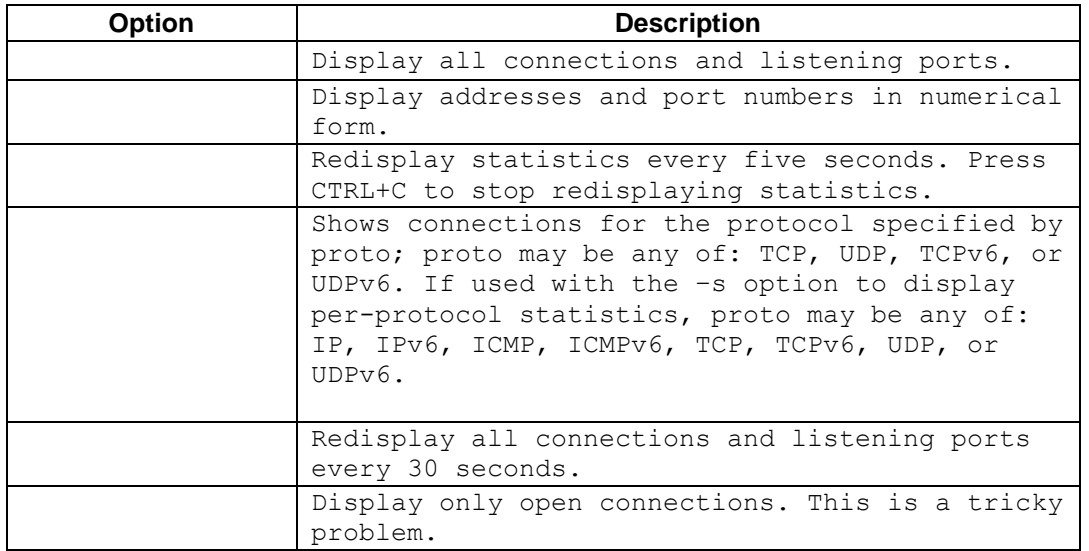

When **netstat** statistics are displayed for TCP connections, the TCP state is displayed. During the life of a TCP connection, the connection passes through a series of states. The following table is a summary of TCP states, compiled from RFC 793, Transmission Control Protocol, September, 1981, as reported by **netstat**:

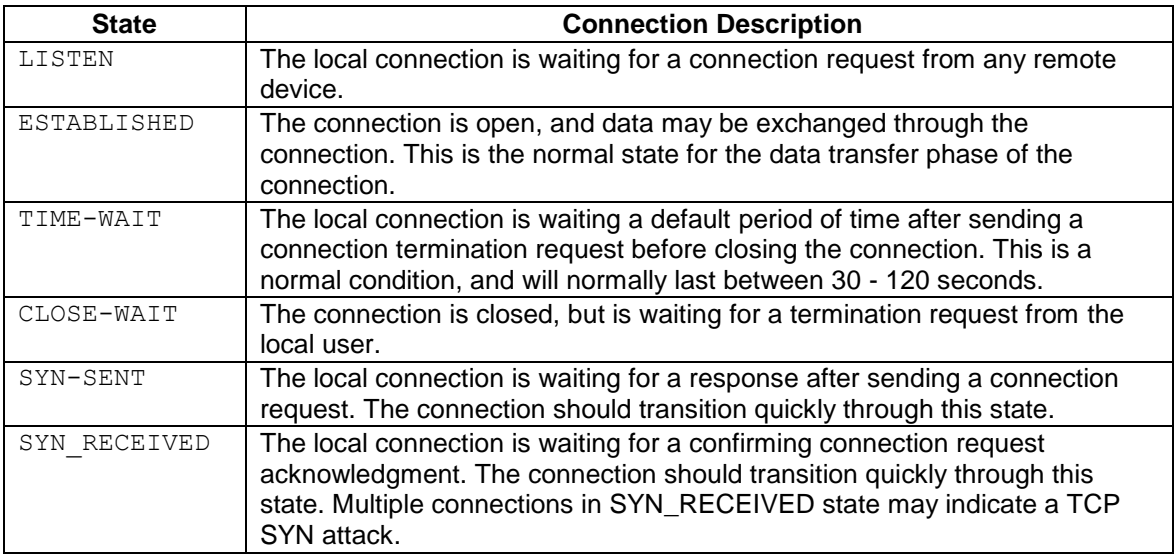

### IP addresses displayed by **netstat** fall into several categories:

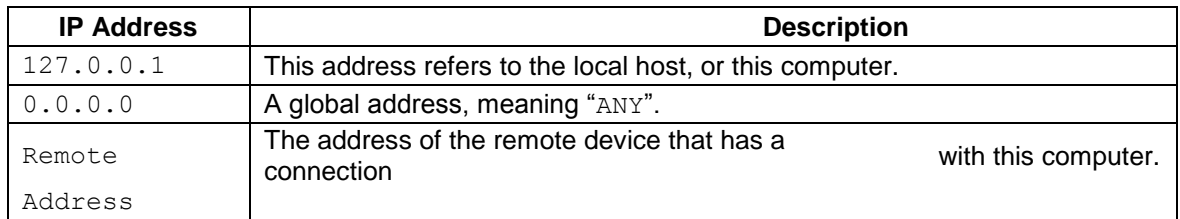

## **Task 2: Use netstat to Examine Protocol Information on a Pod Host Computer.**

**Use netstat to view existing connections.** From the terminal window in Task 1,

above, issue the command **netstat –a**:

C:\> **netstat –a <ENTER>** 

A table will be displayed that lists protocol (TCP and UDP), Local address, Foreign address, and State information. Addresses and protocols that can be translated into names are displayed.

The  $-n$  option forces netstat to display output in raw format. From the terminal window, issue the command **netstat –an**:

#### C:\>**netstat–an**

Use the window vertical scroll bar to go back and forth between the outputs of the two commands. Compare outputs, noting how well-known port numbers are changed to names. Write down three TCP and three UDP connections from the **netstat –a** output, and the corresponding translated port numbers from the **netstat –an** output. If there are fewer than three connections that translate, note that in your table.

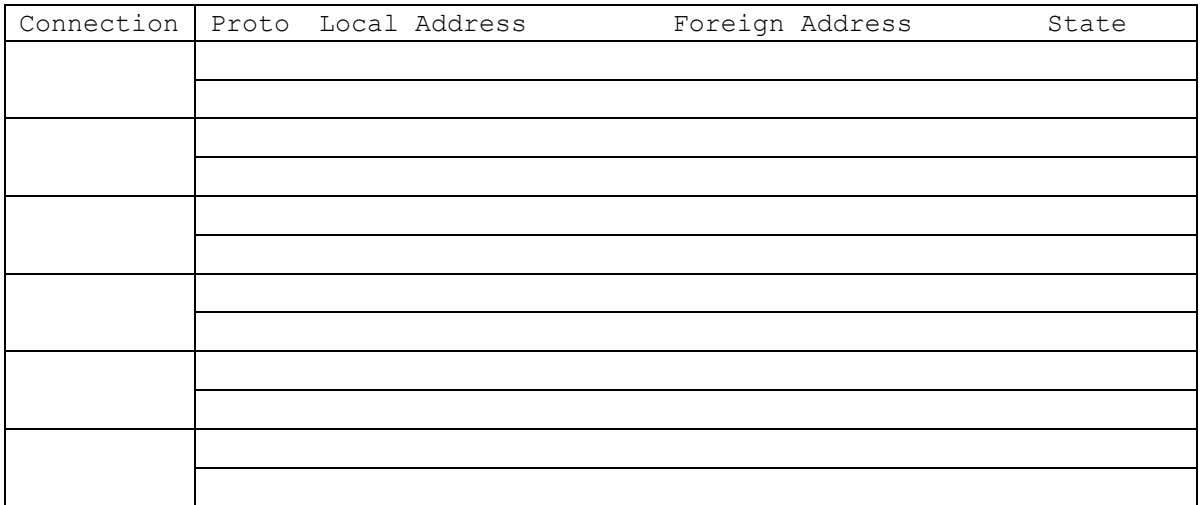

### **Important information about protocols and ports:**

- DNS- domain name server, port 53
- FTP- FTP server, port 21
- SMTP- SMTP mail server, port 25
- TELNET-Telnet server, port 23

**Use the route Command to Modify a Windows Computer Routing Table.**

C:\>**netstat –r** 

Route Table ======================================================================= Interface List 0x1 ......................... MS TCP Loopback interface 0x20005 ...00 16 76 ac a7 6a Intel(R) 82562V 10/100 Network Connection ======================================================================= =======================================================================

```
Active Routes: 
Network Destination Netmask Gateway Interface Metric 
       0.0.0.0 0.0.0.0 172.16.255.254 172.16.1.2 1 
     127.0.0.0 255.0.0.0 127.0.0.1 127.0.0.1 1 
    172.16.0.0 255.255.0.0 172.16.1.2 172.16.1.2 20 
    172.16.1.2 255.255.255.255 127.0.0.1 127.0.0.1 20 
172.16.255.255 255.255.255.255 172.16.1.2 172.16.1.2 20 
255.255.255.255 255.255.255.255 172.16.1.2 172.16.1.2 1 
Default 
Seraure 172.16.255.254
=======================================================================
```

```
Persistent Routes: 
None 
C: \>
```
### **Figure 1. Output of the netstat Command**

Shown in Figure 1, output from the **netstat –r** command is useful to determine route and gateway information.

#### **Examine the active routes on a Windows computer.**

A useful command to modify the routing table is the **route** command. Unlike the **netstat –r**  command, the **route** command can be used to view, add, delete, or change routing table entries. To view detailed information about the **route command,** use the option **route /?**.

An abbreviated option list for the **route** command is shown below: To view active routes, issue the command **route PRINT**:

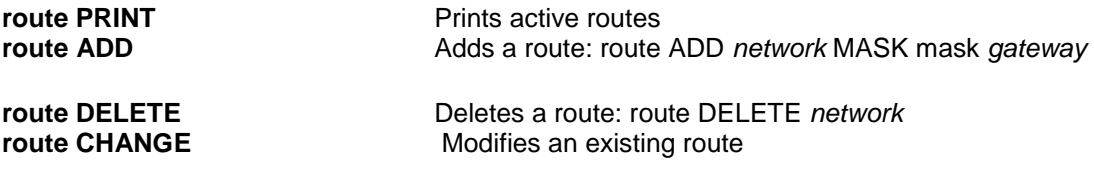

C:\ >**route PRINT** 

======================================================================= Interface List 0x1 ........................... MS TCP Loopback interface 0x70003 ...00 16 76 ac a7 6a .Intel(R) 82562V 10/100 Network Connection ======================================================================= =======================================================================

#### Active Routes:

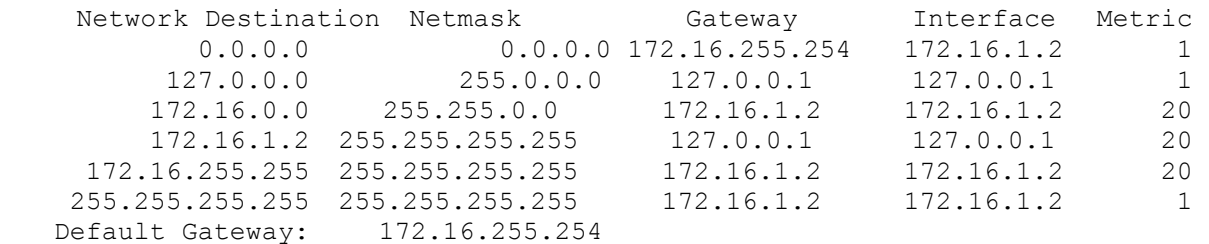

=================================

Persistent Routes: None  $C:\succ$ 

#### **Delete a route from the Windows computer routing table.**

How important is the default gateway route? Delete the gateway route, and try to ping www.hh.se. The syntax to remove the default gateway route is:

**route DELETE** *network*

C:/> **route DELETE 0.0.0.0** 

Examine the active routing table and verify that the default gateway route has been removed: What is the default gateway IP address?

Examine the active routing table and verify that the default gateway route has been removed: What is the default gateway IP address?

Try to ping www.hh.se. What are the results?

If the default gateway IP address is removed, how can the DNS server be reached to resolve [www.hh.se](http://www.hh.se/) ?

Can other computer on LAN be reached?

### **Insert a route into the Windows computer routing table.**

In the following configuration, use the IP address assigned to your host pod interface. The syntax to add a route to the Windows computer routing table is:

**route ADD** *network* **MASK** *mask gateway-IP address*

#### C:/> **route ADD 0.0.0.0 MASK 0.0.0.0 172.16.255.**254

Examine the active routing table, and verify that the default gateway route has been restored: Has the default gateway route been restored? \_\_\_\_\_

C:\ >**route PRINT** 

Try to ping www.hh.se. What are the results?